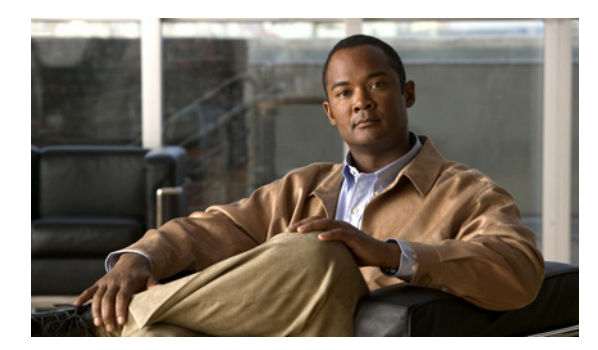

# **CHAPTER 14**

# 音声 **VLAN** の設定

この章では、Catalyst 2960 スイッチで音声 VLAN 機能を設定する方法について説明します。Catalyst 6500 ファミリー スイッチの一部のマニュアルでは、音声 VLAN を補助 *VLAN* と表しています。

(注) この章で使用するコマンドの構文および使用方法の詳細については、このリリースに対応するコマンド リファレンスを参照してください。

この章で説明する内容は、次のとおりです。

- **•** 「音声 VLAN [の概要」\(](#page-0-0)P.14-1)
- **•** 「音声 VLAN [の設定」\(](#page-2-0)P.14-3)
- **•** 「音声 VLAN [の表示」\(](#page-6-0)P.14-7)

## <span id="page-0-0"></span>音声 **VLAN** の概要

音声 VLAN 機能を使用すると、アクセス ポートで IP Phone からの IP 音声トラフィックを伝送できま す。スイッチを Cisco 7960 IP Phone に接続すると、IP Phone はレイヤ 3 IP precedence およびレイヤ 2 Class of Service (CoS; サービス クラス)値を使用して、音声トラフィックを送信します。どちらの 値もデフォルトでは 5 に設定されます。データ送信が均質性に欠ける場合、IP Phone の音質が低下す ることがあります。そのため、このスイッチでは、IEEE 802.1p CoS に基づく Quality of Service (QoS)をサポートしています。QoS は、分類およびスケジューリングを使用して、スイッチからの ネットワーク トラフィックを予測可能な方法で送信します。QoS の詳細については、第 31 章「QoS の設定」を参照してください。

Cisco7960 IP Phone は設定可能なデバイスであり、IEEE 802.1p プライオリティに基づいてトラフィッ クを転送するように設定できます。Cisco IP Phone によって割り当てられたトラフィック プライオリ ティを信頼するように、または上書きするようにスイッチを設定できます。

Cisco IP Phone には、3 ポートの 10/100 スイッチが統合されています。図 [14-1](#page-1-0) を参照してください。 これらのポートは、次のデバイスへの接続専用です。

- **•** ポート 1 は、スイッチまたは他の Voice over IP(VoIP)デバイスに接続します。
- **•** ポート 2 は、IP Phone のトラフィックを伝送する内部 10/100 インターフェイスです。
- **•** ポート 3(アクセス ポート)は、PC または他のデバイスに接続します。

図 [14-1](#page-1-0) に、Cisco7960 IP Phone の接続方法の例を示します。

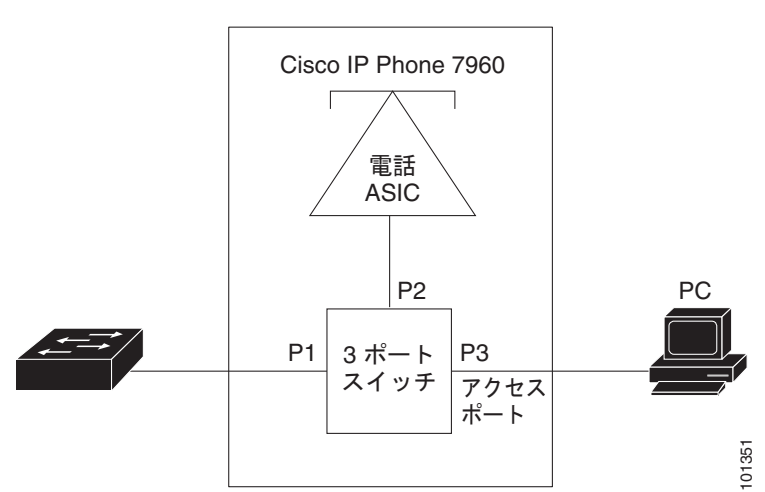

#### <span id="page-1-0"></span>図 **14-1** スイッチに接続された **Cisco7960 IP Phone**

#### **Cisco IP Phone** の音声トラフィック

Cisco IP Phone と接続するアクセス ポートを、1 つの VLAN は音声トラフィック用に、もう 1 つの VLAN は Cisco IP Phone に接続しているデバイスからのデータ トラフィック用に使用するように設定 できます。スイッチ上のアクセス ポートを設定して、Cisco Discovery Protocol(CDP)パケットを送 信させることができます。CDP には、接続する IP Phone に対して、次のいずれかの方法でスイッチに 音声トラフィックを送信するように指定します。

- **•** レイヤ 2 CoS プライオリティ値のタグ付き音声 VLAN による送信
- **•** レイヤ 2 CoS プライオリティ値のタグ付きアクセス VLAN による送信
- タグなし (レイヤ 2 CoS プライオリティ値なし)のアクセス VLAN による送信

(注) いずれの設定でも、音声トラフィックはレイヤ 3 IP precedence 値(音声トラフィックはデフォルトで 5、音声制御トラフィックは3)を伝送します。

### **Cisco IP Phone** のデータ トラフィック

スイッチは、Cisco IP Phone のアクセス ポートに接続されたデバイス (図 [14-1](#page-1-0)を参照)から送られ た、タグ付きデータ トラフィック(IEEE 802.1Q または IEEE 802.1p フレーム タイプのトラフィッ ク)を処理することもできます。スイッチ上のレイヤ 2 アクセス ポートが、CDP パケットを送信する ように設定できます。CDP は、接続する IP Phone に、次のいずれかのモードで IP Phone 上のアクセス ポートを設定するように指定します。

- **•** trusted(信頼性がある)モードでは、Cisco IP Phone のアクセス ポート経由で受信したすべての トラフィックがそのまま IP Phone を通過します。
- **•** untrusted(信頼性がない)モードでは、Cisco IP Phone のアクセス ポート経由で受信した IEEE 802.1Q および IEEE 802.1p フレームのすべてのトラフィックに、設定されたレイヤ 2 CoS 値を与 えます。デフォルトのレイヤ 2 CoS 値は 0 です。untrusted モードがデフォルトの設定です。

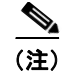

(注) Cisco IP Phone に接続されたデバイスからのタグなしトラフィックは、IP Phone のアクセス ポートの 信頼状態に関係なく、そのまま IP Phone を通過します。

### <span id="page-2-0"></span>音声 **VLAN** の設定

- ここでは、次の設定情報について説明します。
- **•** 「音声 VLAN [のデフォルト設定」\(](#page-2-1)P.14-3)
- **•** 「音声 VLAN [設定時の注意事項」\(](#page-2-2)P.14-3)
- **•** 「Cisco7960 IP Phone [に接続するポートの設定」\(](#page-3-0)P.14-4)

#### <span id="page-2-1"></span>音声 **VLAN** のデフォルト設定

音声 VLAN 機能は、デフォルトではディセーブルに設定されています。

音声 VLAN 機能がイネーブルの場合、すべてのタグなしトラフィックはポートのデフォルトの CoS プ ライオリティに従って送信されます。

IEEE 802.1p または IEEE 802.1Q のタグ付きトラフィックでは、CoS 値が信頼されません。

#### <span id="page-2-2"></span>音声 **VLAN** 設定時の注意事項

音声 VLAN の設定時の注意事項を次に示します。

**•** 音声 VLAN はスイッチのアクセス ポートに設定する必要があります。音声 VLAN はトランク ポートではサポートされません。

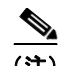

(注) 音声 VLAN はアクセス ポートでのみサポートされており、設定可能であってもトランク ポートではサポートされていません。

- **•** IP Phone での通信が適切に行えるように、音声 VLAN はスイッチ上でアクティブになっている必 要があります。VLAN が存在しているかどうかを確認するには、**show vlan** 特権 EXEC コマンド を使用します(リストで表示されます)。VLAN がリストになかった場合、音声 VLAN の作成方 法について、第 12 章「VLAN の設定」を参照してください。
- **•** 音声 VLAN をイネーブルにする前に、**mls qos** グローバル コンフィギュレーション コマンドを入 力してスイッチ上で QoS をイネーブルに設定し、さらに **mls qos trust cos** インターフェイス コン フィギュレーション コマンドを入力してポートの信頼状態を trust に設定しておくことを推奨しま す。Auto-QoS 機能を使用すると、これらは自動的に設定されます。詳細は、第 31 章「QoS の設 定」を参照してください。
- **•** IP Phone にコンフィギュレーションを送信するために、Cisco IP Phone に接続するスイッチ ポー ト上で CDP をイネーブルにする必要があります(デフォルト設定では、CDP がすべてのスイッチ インターフェイスでグローバルにイネーブルです)。
- **•** 音声 VLAN を設定すると、PortFast 機能が自動的にイネーブルになります。音声 VLAN をディ セーブルにしても、PortFast 機能は自動的にディセーブルになりません。
- **•** Cisco IP Phone とその IP Phone に接続されたデバイスが同じ VLAN 上にある場合、両方とも同じ IP サブネットに属していなければなりません。次の条件が満たされている場合は、同じ VLAN 上 にあります。
	- **–** 両方とも IEEE 802.1p またはタグなしフレームを使用する。
	- **–** Cisco IP Phone が IEEE 802.1p フレームを使用し、デバイスがタグなしフレームを使用する。
	- **–** Cisco IP Phone がタグなしフレームを使用し、デバイスが IEEE 802.1p フレームを使用する。
	- **–** Cisco IP Phone が IEEE 802.1Q フレームを使用し、音声 VLAN がアクセス VLAN と同じで ある。
- **•** Cisco IP Phone と IP Phone に接続されたデバイスは、同一 VLAN、同一サブネット上にあっても、 使用するフレーム タイプが異なる場合は通信できません。トラフィックは同一サブネット上で ルーティングされないからです(ルーティングによってフレーム タイプの相違が排除されます)。
- **•** 音声 VLAN では、スタティック セキュア MAC(メディア アクセス制御)アドレスを設定できま せん。
- **•** 音声 VLAN ポートには次のポート タイプがあります。
	- **–** ダイナミック アクセス ポート。詳細については、「VMPS クライアント上のダイナミックアク セス ポートの設定」(P.12-27)を参照してください。
	- **–** IEEE 802.1x 認証ポート。詳細については、「IEEE 802.1x 認証の設定」(P.9-22)を参照して ください。

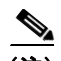

- (注) 音声 VLAN が設定され、Cisco IP Phone が接続されているアクセス ポートで IEEE 802.1x をイネーブルにした場合、その IP Phone のスイッチへの接続が最大 30 秒間失 われます。
- **–** 保護ポート。詳細については、「保護ポートの設定」(P.21-5)を参照してください。
- **–** Switched Port Analyzer(SPAN; スイッチド ポート アナライザ)または Remote SPAN (RSPAN)セッションの送信元ポートまたは宛先ポート。
- **–** セキュア ポート。詳細については、「ポート セキュリティの設定」(P.21-8)を参照してくだ さい。

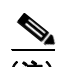

(注) 音声 VLAN も設定しているインターフェイス上でポート セキュリティをイネーブルに する場合、ポートで許容されるセキュア アドレスの最大数を、アクセス VLAN におけ るセキュア アドレスの最大数に 2 を足した数に設定しなければなりません。ポートを Cisco IP Phone に接続している場合、IP Phone に最大で 2 つの MAC アドレスが必要 になります。IP Phone のアドレスは、音声 VLAN で学習され、アクセス VLAN でも 学習される場合があります。PC を IP Phone に接続する場合、追加の MAC アドレス が必要になります。

#### <span id="page-3-0"></span>**Cisco7960 IP Phone** に接続するポートの設定

Cisco7960 IP Phone は、PC または他のデバイスとの接続もサポートしているので、スイッチを Cisco IP Phone に接続するポートは、さまざまな種類のトラフィックを伝送できます。ポートを設定するこ とによって、Cisco IP Phone による音声トラフィックおよびデータ トラフィックの伝送方法を決定で きます。

ここでは、次の設定情報について説明します。

- **•** 「Cisco IP Phone [の音声トラフィックの設定」\(](#page-4-0)P.14-5)
- **•** 「着信データ [フレームのプライオリティ設定」\(](#page-5-0)P.14-6)

#### <span id="page-4-0"></span>**Cisco IP Phone** の音声トラフィックの設定

Cisco IP Phone に CDP パケットを送信して IP Phone による音声トラフィックの送信方法を設定するよ うに、IP Phone に接続するポートを設定できます。IP Phone は指定された音声 VLAN に、レイヤ 2 CoS 値を使用して、IEEE 802.1Q フレームの音声トラフィックを伝送できます。IEEE 802.1p のプライ オリティ タグを使用すると、音声トラフィックにさらに高いプライオリティを与え、すべての音声ト ラフィックをネイティブ(アクセス)VLAN 経由で転送できます。Cisco IP Phone はタグなしの音声 トラフィックを送信する、または独自の設定を使用してアクセス VLAN で音声トラフィックを送信す ることもできます。いずれの設定でも、音声トラフィックはレイヤ 3 IP precedence 値(デフォルトは 5)を伝送します。

ポート上で音声トラフィックを設定するには、特権 EXEC モードで次の手順を実行します。

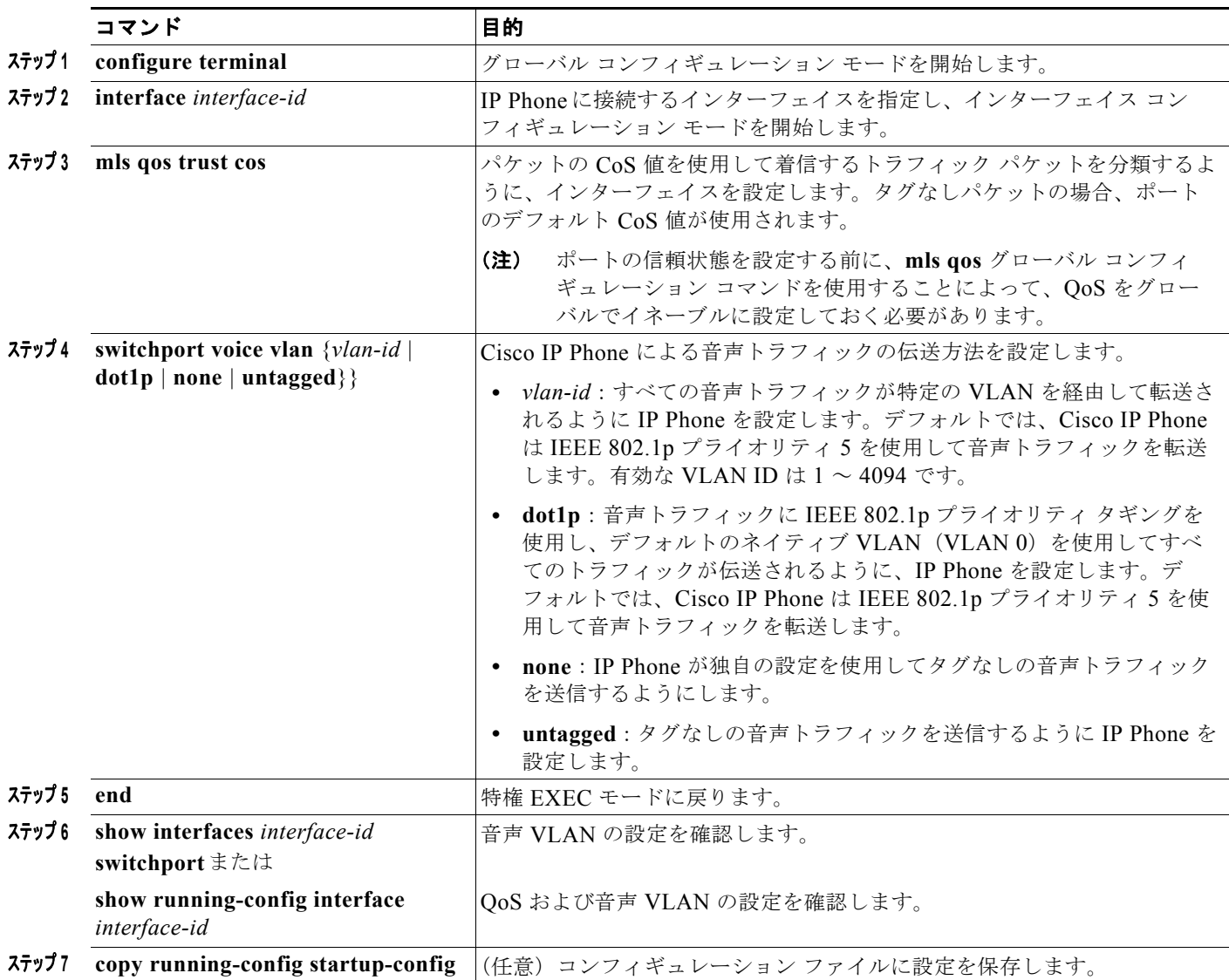

次に、Cisco IP Phone に接続しているポートを設定する例を示します。ポートは、CoS 値を使用して着 信トラフィックを分類し、音声トラフィック用に IEEE 802.1p プライオリティ タギングを使用し、デ フォルトのネイティブ VLAN (VLAN 0)を使用してすべてのトラフィックを伝送するように設定しま す。

```
Switch# configure terminal
Enter configuration commands, one per line. End with CNTL/Z.
Switch(config)# interface gigabitethernet0/1 
Switch(config-if)# mls qos trust cos 
Switch(config-if)# switchport voice vlan dot1p
Switch(config-if)# end
```
ポートをデフォルト設定に戻すには、**no switchport voice vlan** インターフェイス コンフィギュレー ション コマンドを使用します。

#### <span id="page-5-0"></span>着信データ フレームのプライオリティ設定

PC またはその他のデータ デバイスを Cisco IP Phone ポートに接続できます。タグ付きデータ トラ フィック (IEEE 802.1Q または IEEE 802.1p フレーム)を処理するために、スイッチが CDP パケット を送信するように設定できます。CDP は、Cisco IP Phone に、IP Phone 上のアクセス ポートに接続さ れたデバイスからのデータ パケットをどのように送信するかを指定します。PC は、CoS 値が割り当て られたパケットを生成できます。接続デバイスから IP Phone のポートに届いたフレームのプライオリ ティを変更しない(信頼する)または変更する(信頼しない)ように、IP Phone を設定できます。

Cisco IP Phone の非音声ポートから受信したデータ トラフィックのプライオリティを設定するには、 特権 EXEC モードで次の手順を実行します。

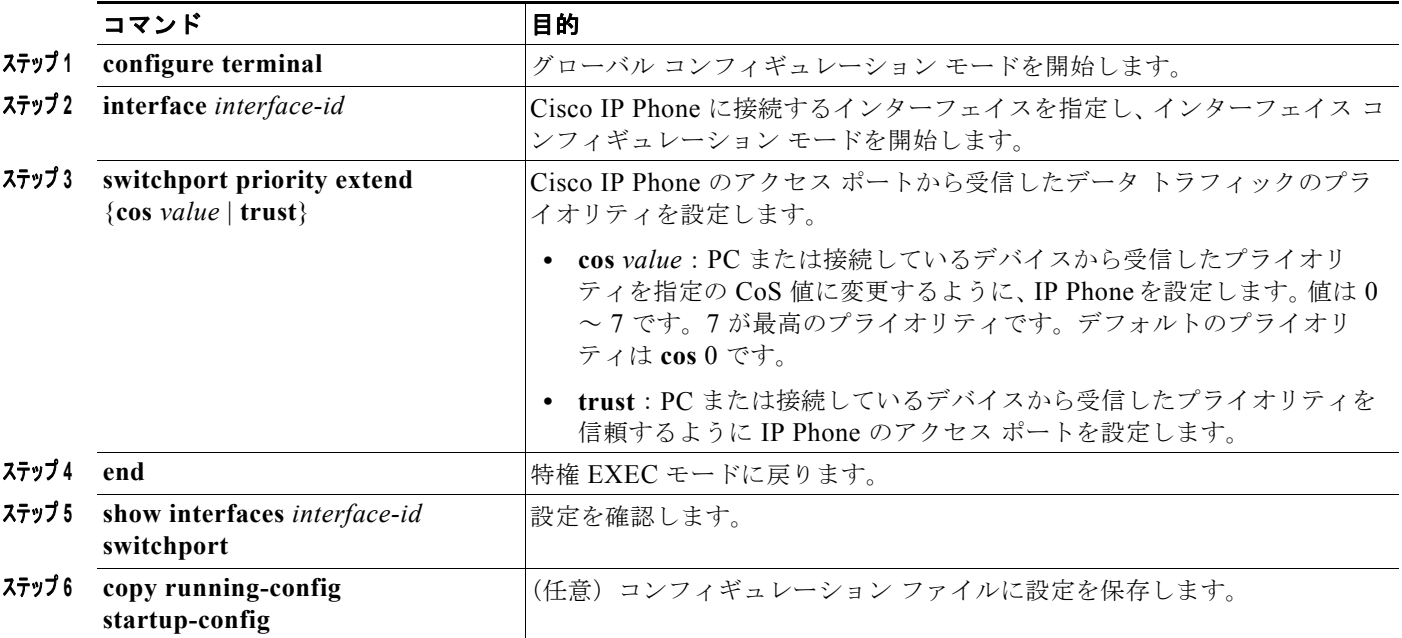

次に、Cisco IP Phone に接続しているポートを設定して、PC または接続しているデバイスから受信す るフレームのプライオリティを変更しないようにする例を示します。

```
Switch# configure terminal
```

```
Enter configuration commands, one per line. End with CNTL/Z.
Switch(config)# interface gigabitethernet0/1 
Switch(config-if)# switchport priority extend trust
```
Switch(config-if)# **end**

ポートをデフォルト設定に戻すには、**no switchport priority extend** インターフェイス コンフィギュ レーション コマンドを使用します。

## <span id="page-6-0"></span>音声 **VLAN** の表示

インターフェイスの音声 VLAN 設定を表示するには、**show interfaces** *interface-id* **switchport** 特権 EXEC コマンドを使用します。